1. The DoD Postsecondary Education Complaint Intake is accessed online by visiting the following URL: <https://pecs.militaryonesource.mil/pecs/DoDPECS.aspx>. Upon accessing the DoD Postsecondary Education Complaint Intake URL users are presented with a Notice and Consent Statement. From the Notice and Consent Statement, complaint filers have the ability to access the User Agreement or click "OK" to advance.

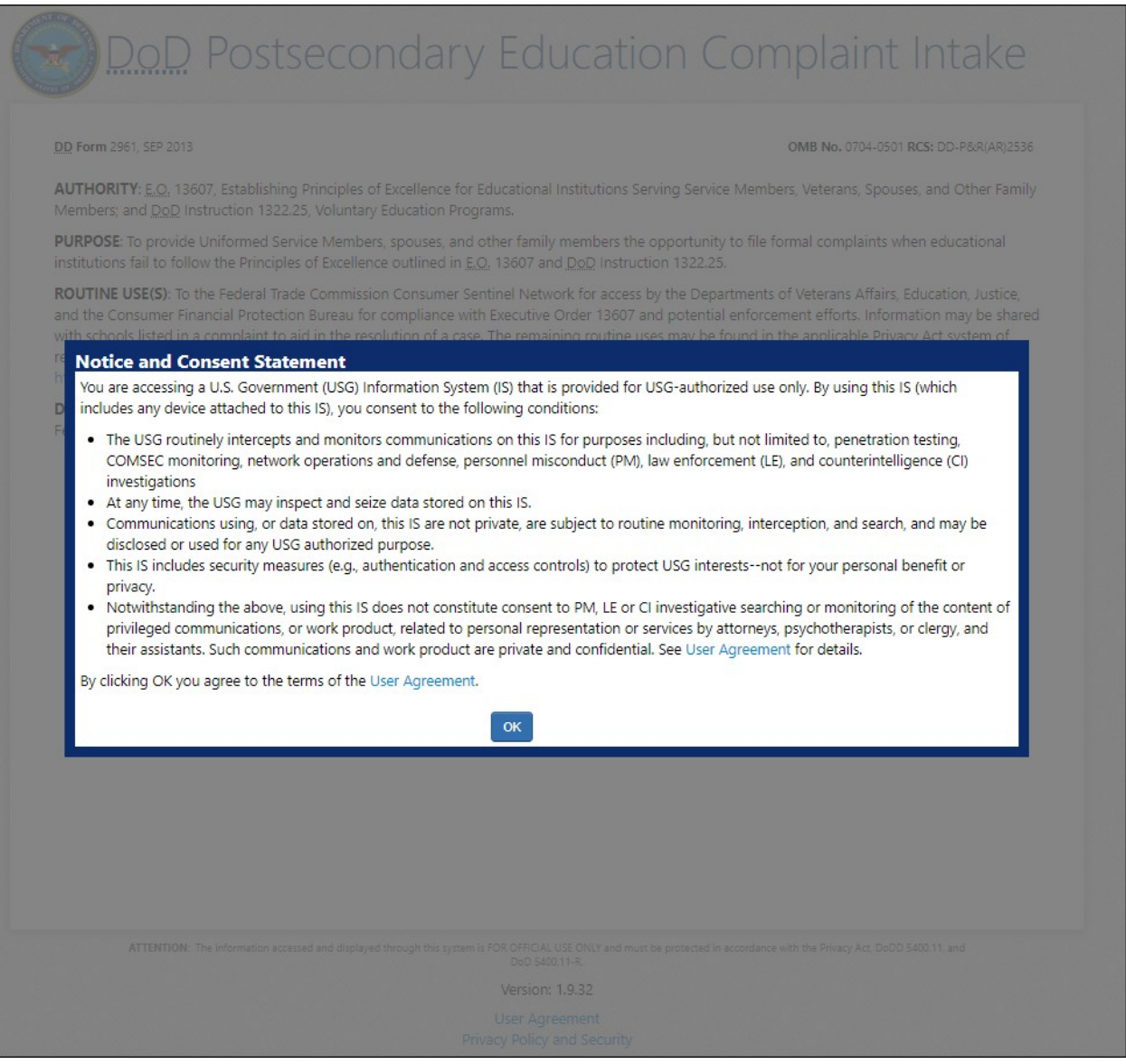

2. After agreeing to the Notice and Consent Statement complaint filers are presented with information regarding the Intake's Authority, Principle Purpose(s), Routine Use(s) and Disclosure.

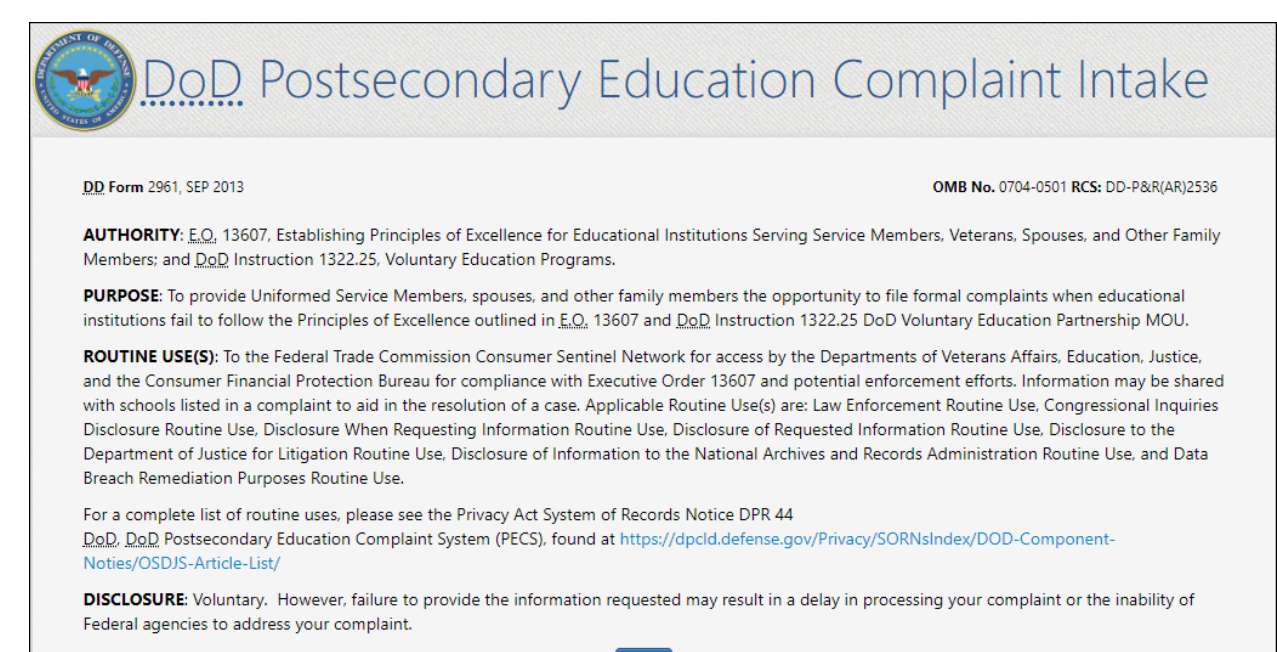

**Next** 

3. Upon clicking "Next" the complaint filer advances to the Welcome Page. This is a content managed page that permits a Level 3 (OSD) user to edit the text via the PECS management system.

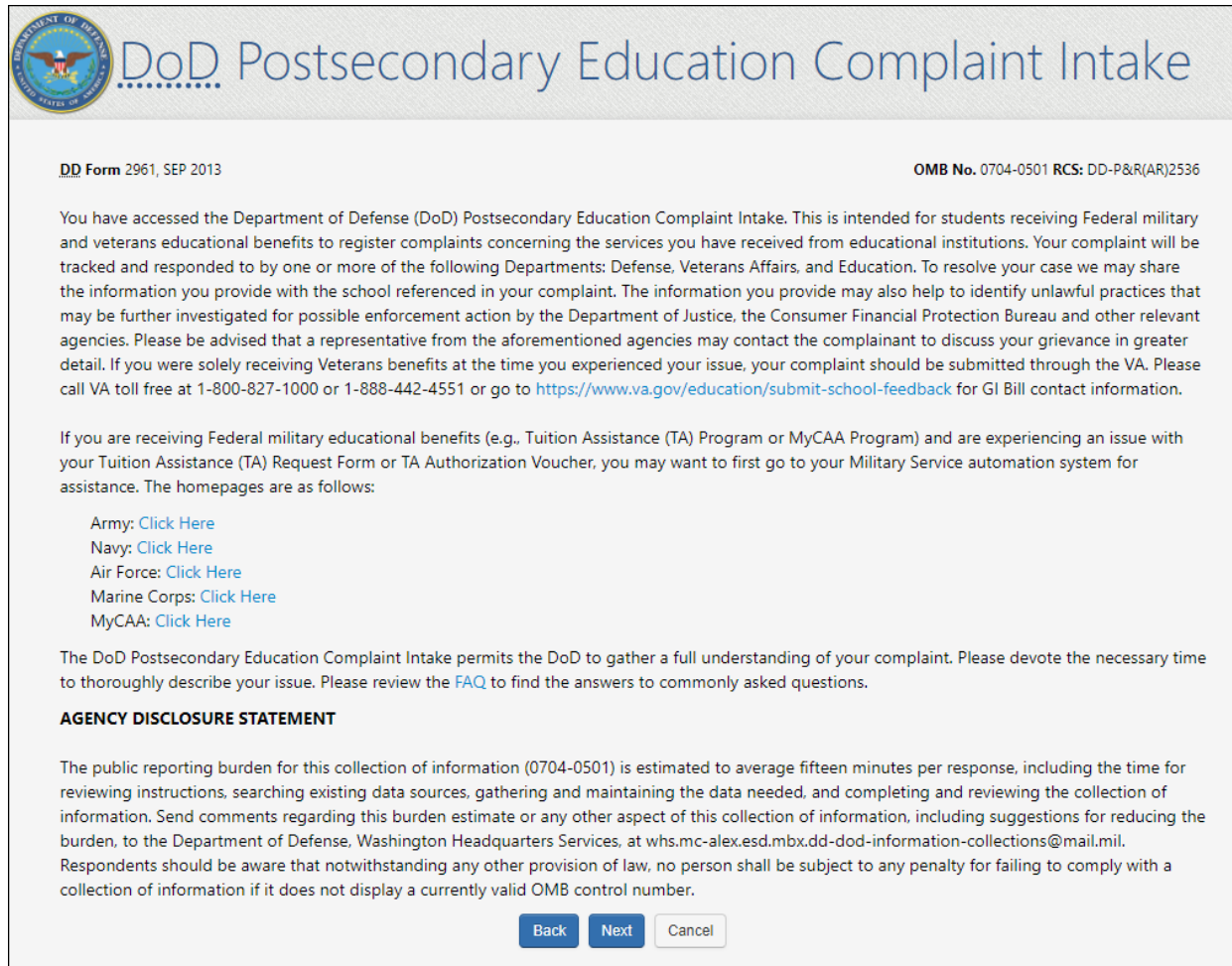

Upon clicking "Next" the complainant is presented with a Veterans Benefits question.

4. If the complaint filer selects "Yes" to the "Veterans Benefits" question, a message displays on the screen stating they will be navigated to the Veterans Affairs Principles of Excellence Complaint Intake Questionnaire.

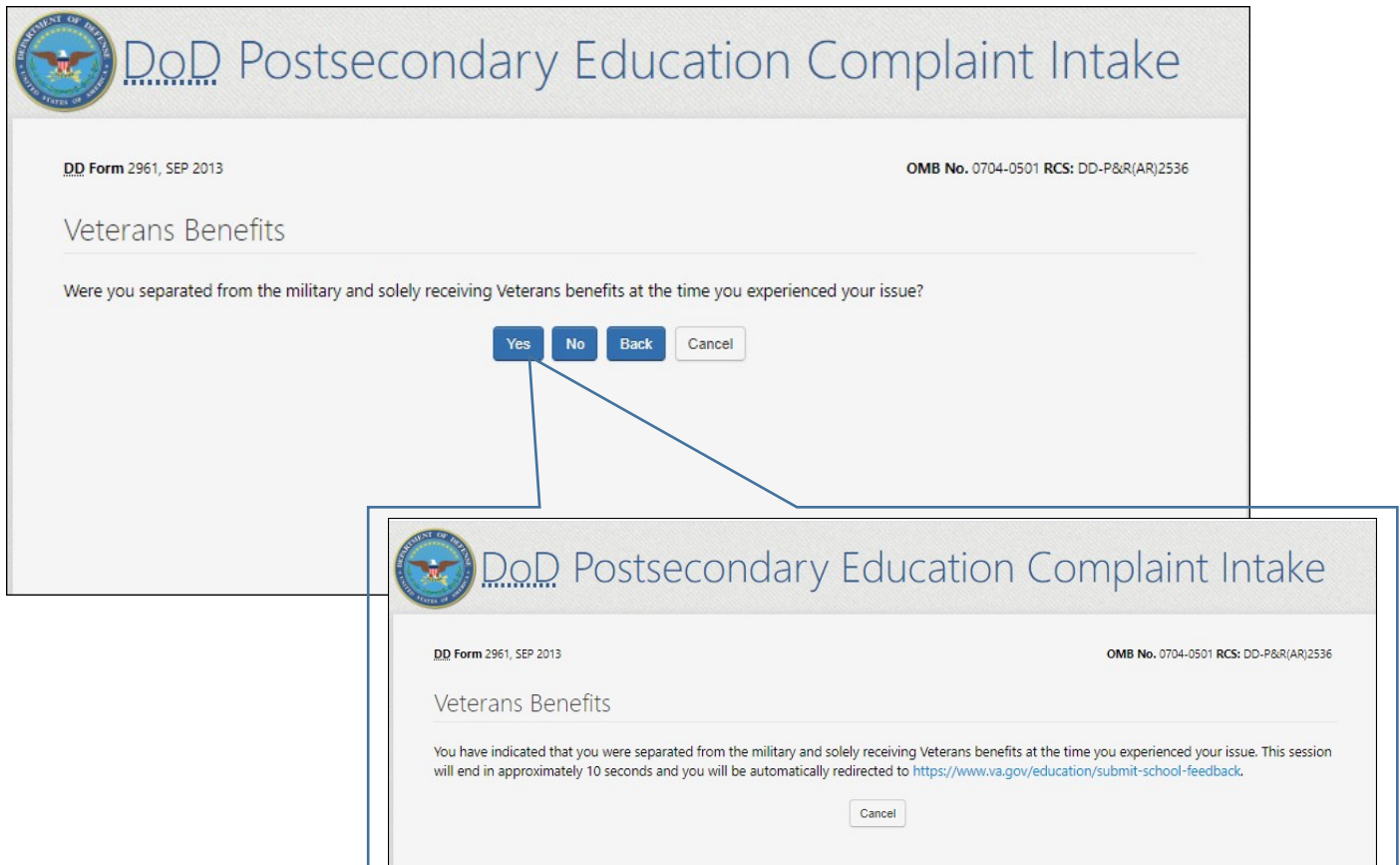

4a. If the complaint filer answers "No" to the Veterans Benefits question, they are required to acknowledge the statement contained in the pop-up regarding content of the complaint being shared with the school in question.

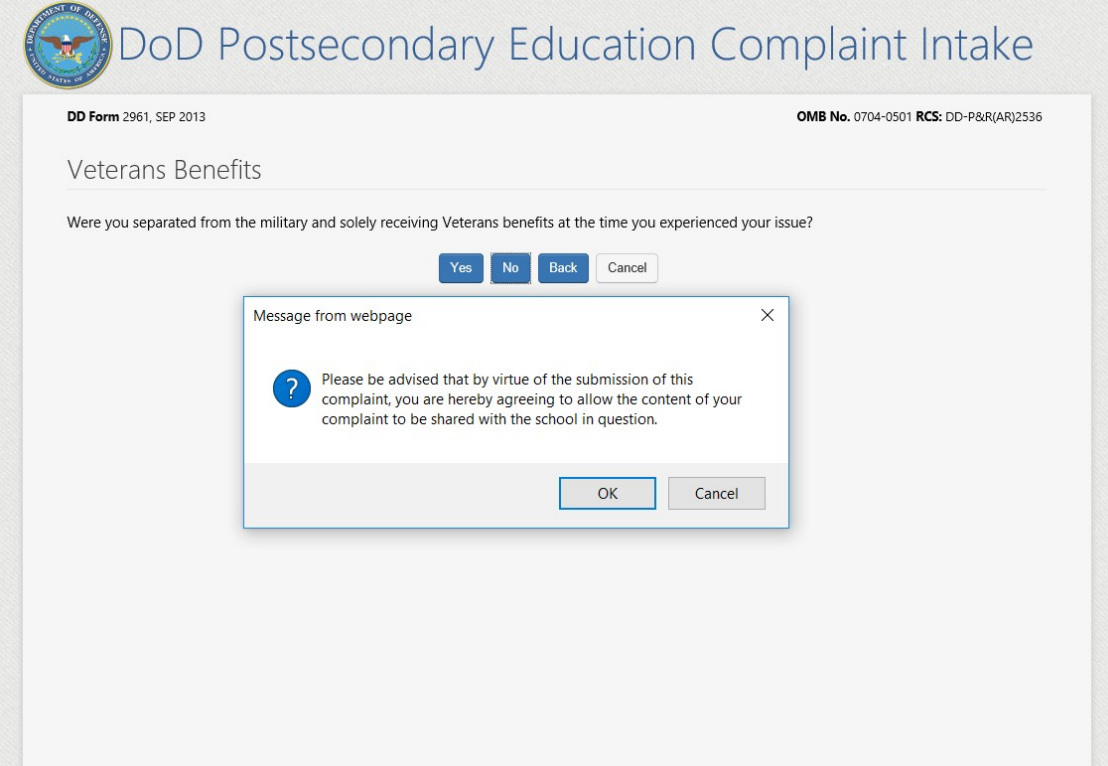

# **FILER ENTERS COMPLAINT INTAKE INFORMATION**

5. STEP 1: Complaint data collection begins with "Education Benefit" and "Issue" information.

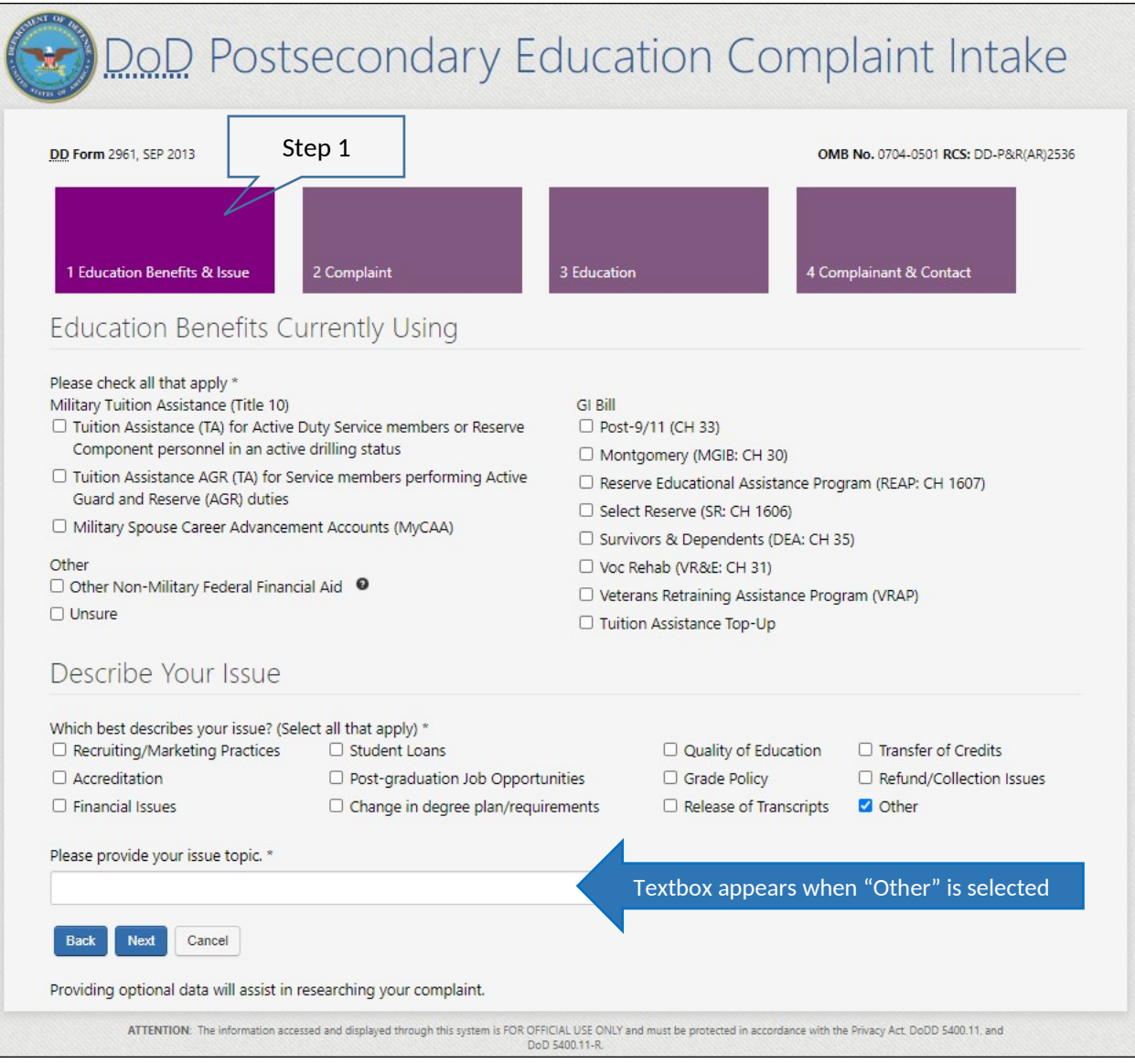

6. STEP 2: Complaint Information – the complaint filer is required to describe what happened in addition to detailing any steps that have been taken thus far to resolve the issue. Additionally, the complaint filer has the option to suggest a fair resolution. Each STEP 2 textbox is restricted to 1,000 characters.

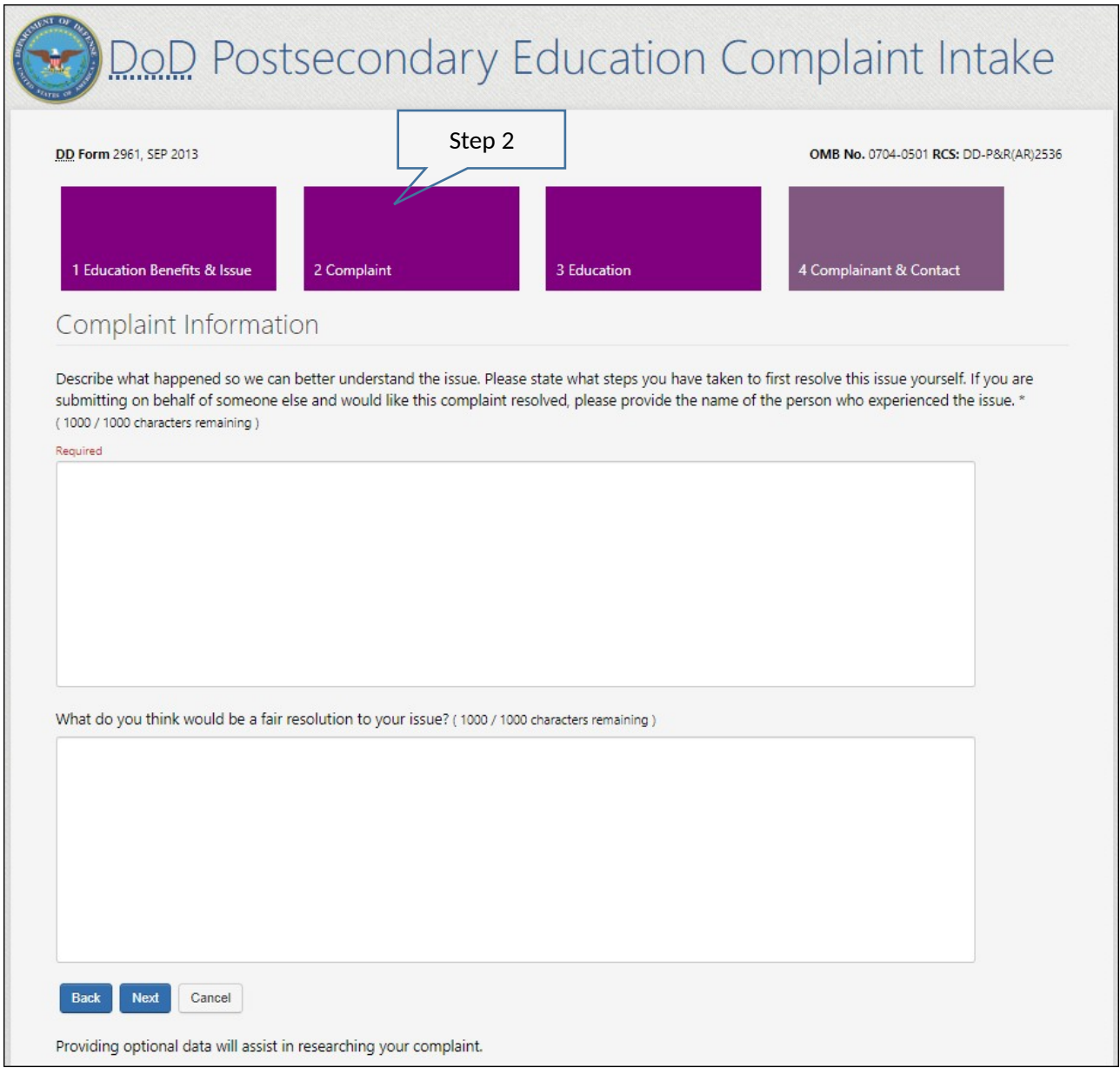

7. STEP 3: Complaint Filer enters "School" and "Education Information". If a school name or location is not found in the database, the filer can select "I Can't Find My School" to manually input their School Name.

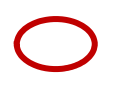

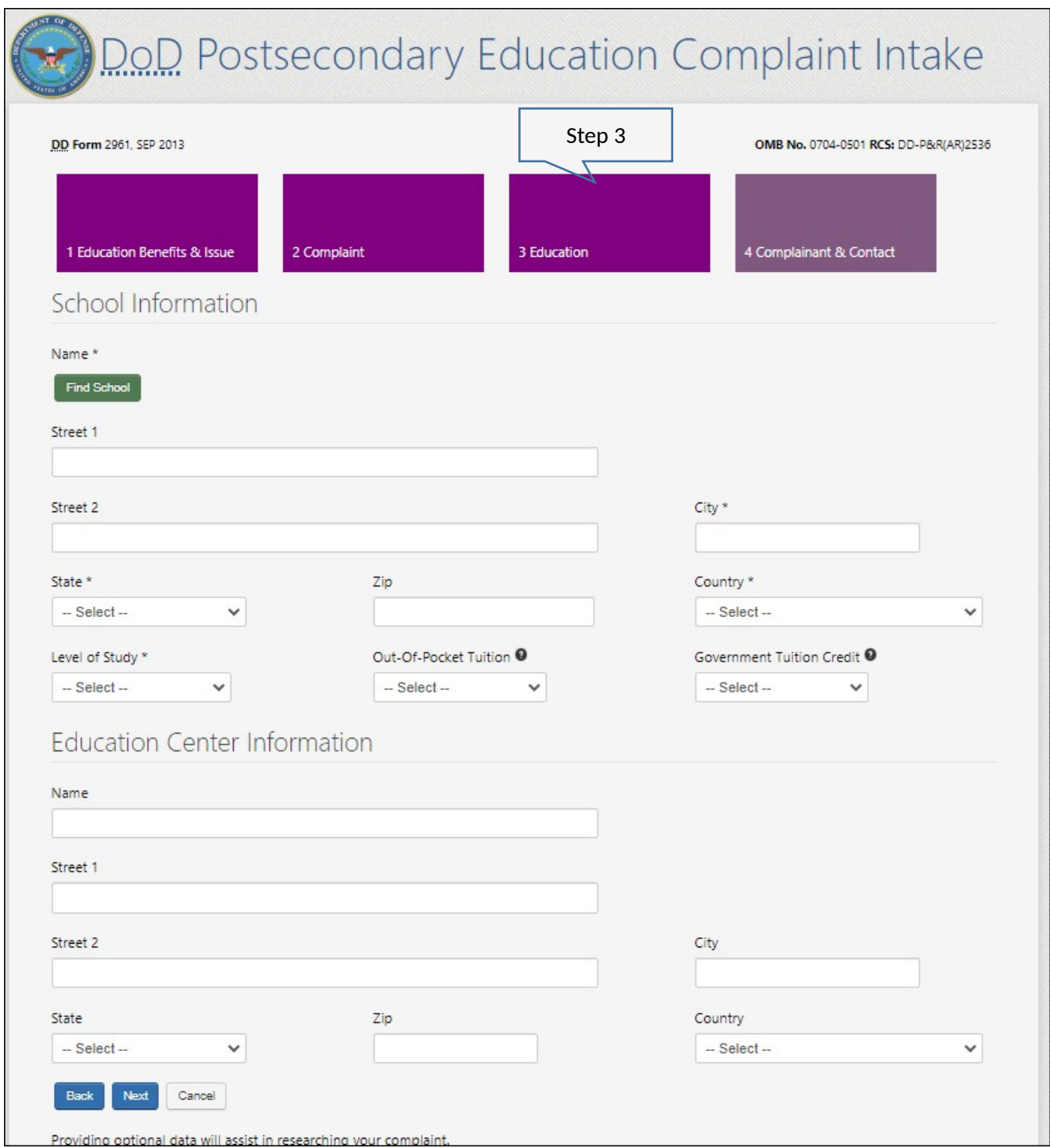

7a. Complaint Filer can manually enter a School Name.

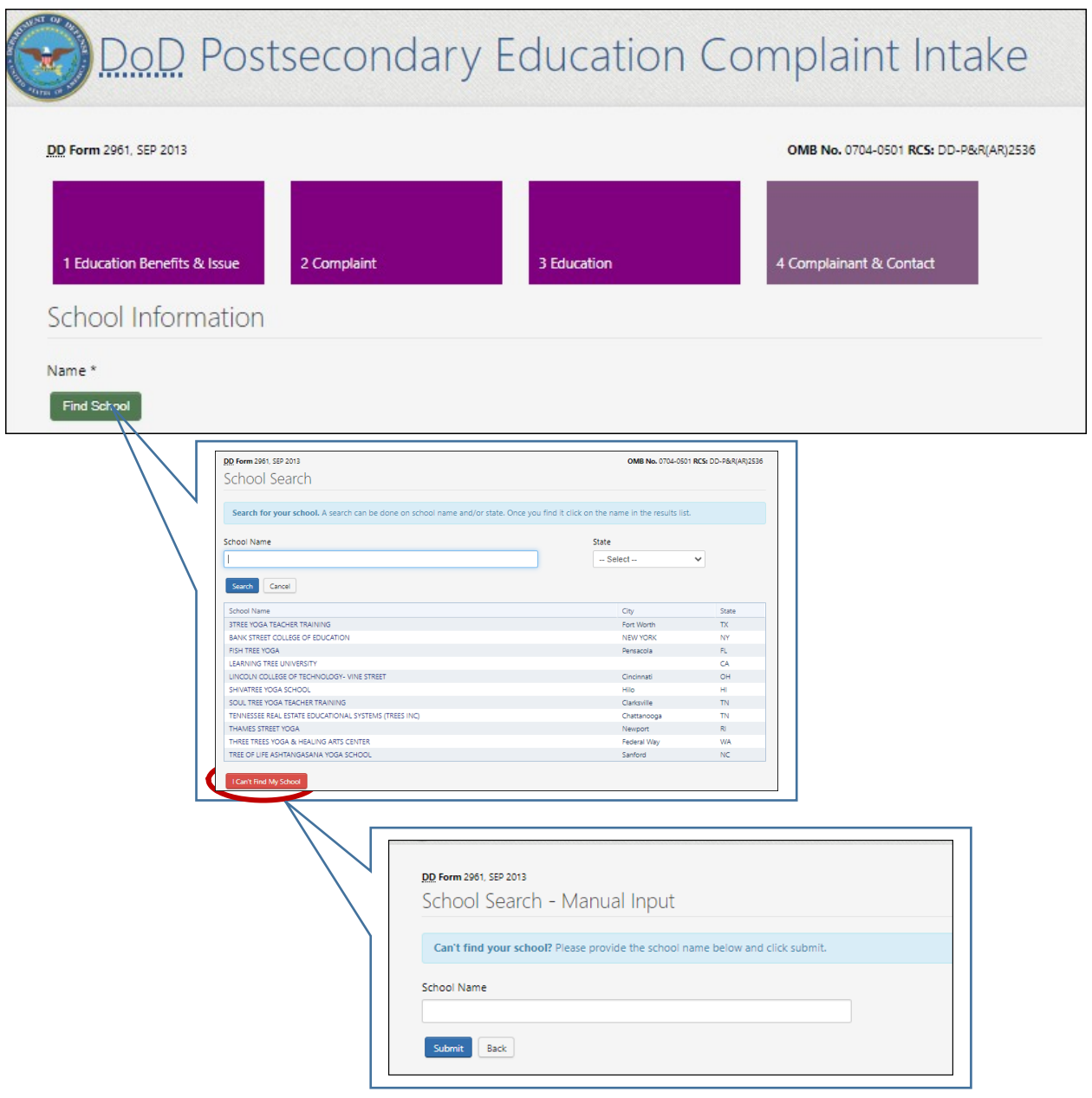

- 8. STEP 4: Complaint Filer enters complainant and contact information. The data collection fields dynamically populate based on the "Service Affiliation" selected. Service Affiliation options follow:
	- Service Member
	- Spouse or Family Member
	- Veteran

## **COMPLAINT FILER SELECTS "SERVICE MEMBER" AS THEIR SERVICE AFFILIATION**

- 9. Service Members must select their "Service Status". The Service Status selection options follow:
	- Active
	- National Guard
	- Reserve

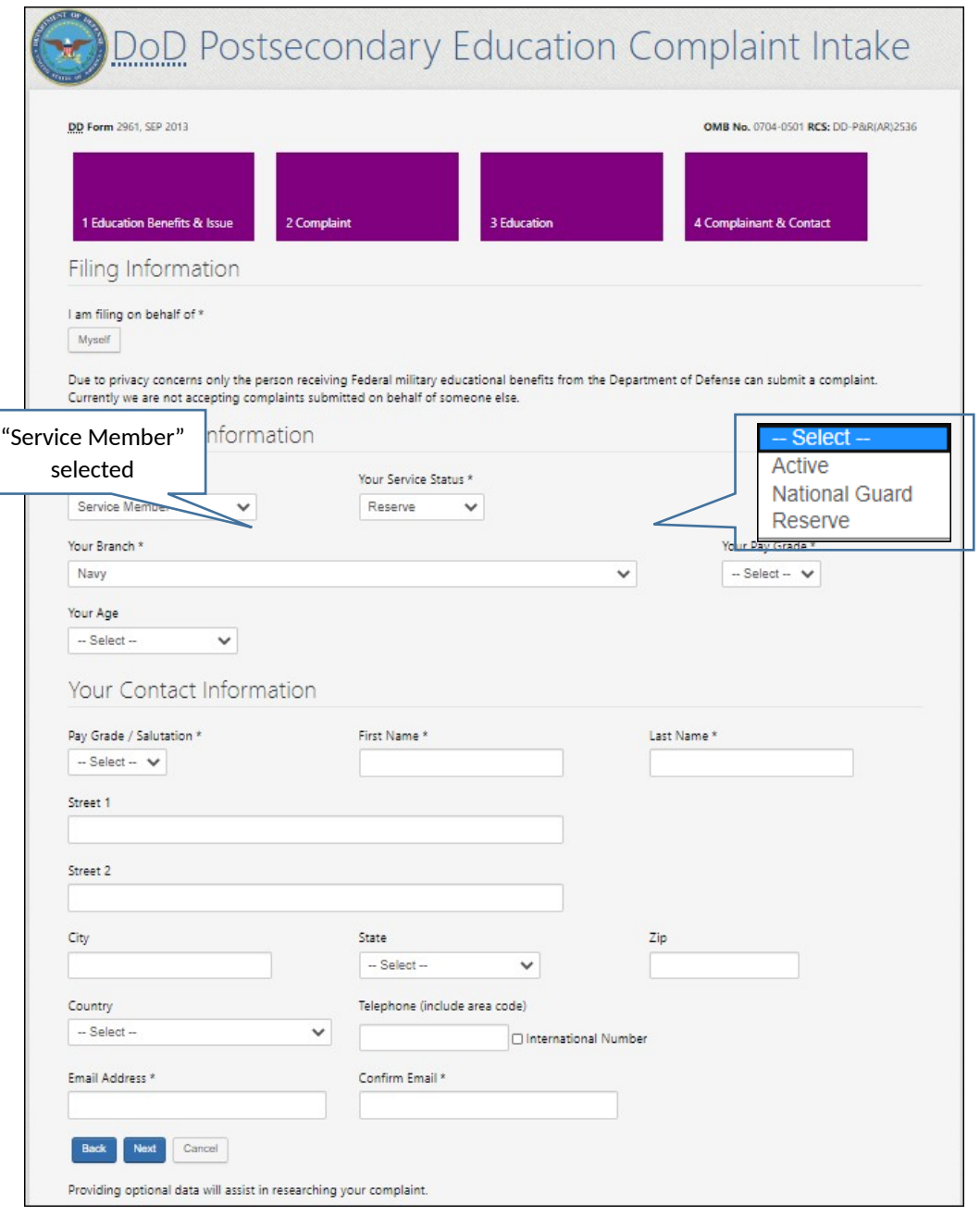

## **COMPLAINT FILER SELECTS "SPOUSE OR FAMILY MEMBER" AS THEIR SERVICE AFFILIATION**

10. When "Spouse or Family Member" is selected as the Service Affiliation:

- Field label's update from "Your…" to "Your Sponsor's…"
- Filer must answer the Military Spouse Career Advancement Account (MyCAA) question

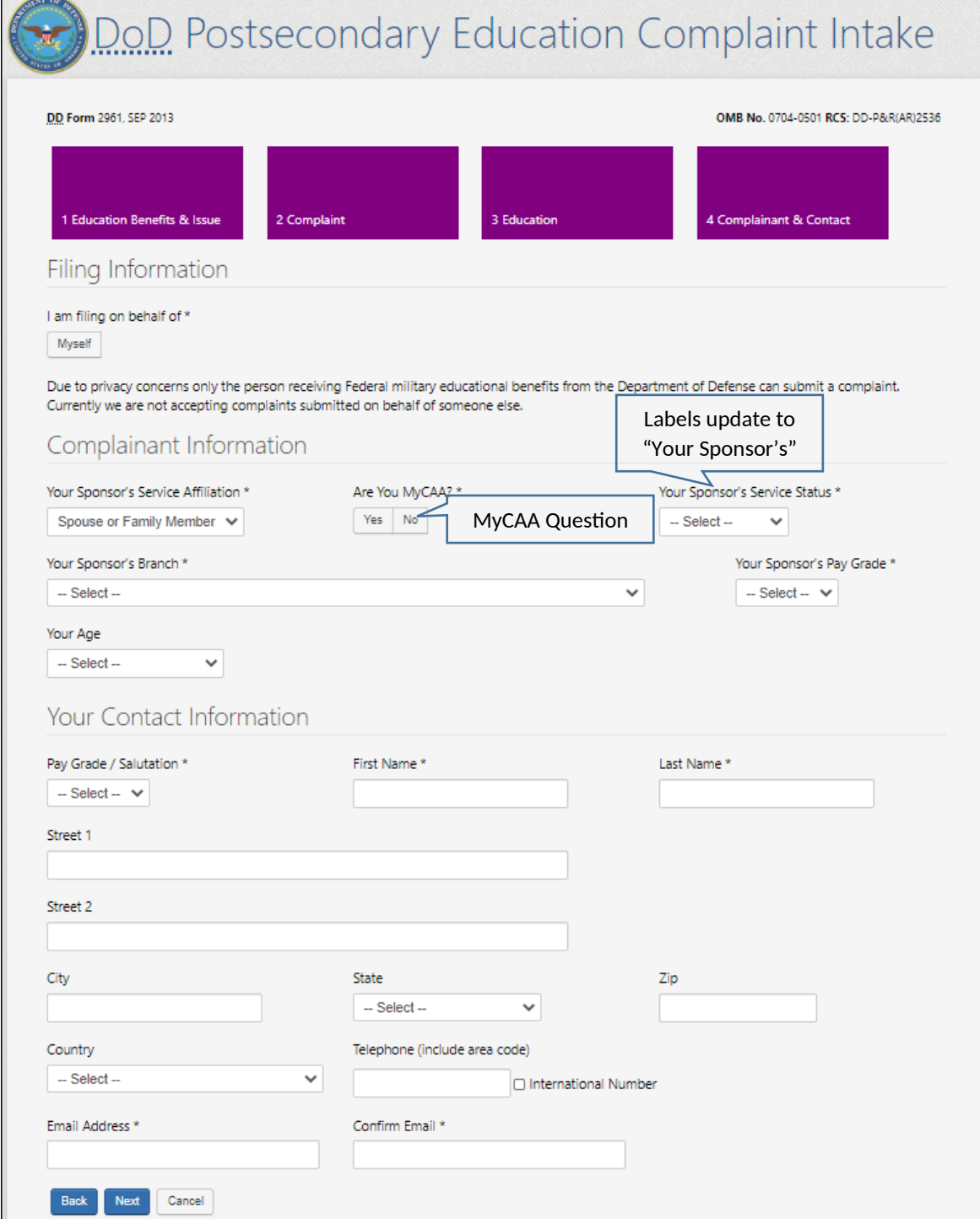

## **COMPLAINT FILER SELECTS "VETERAN" AS THEIR SERVICE AFFILIATION**

11. Complaint Filer can select "Veteran" as their Service Affiliation

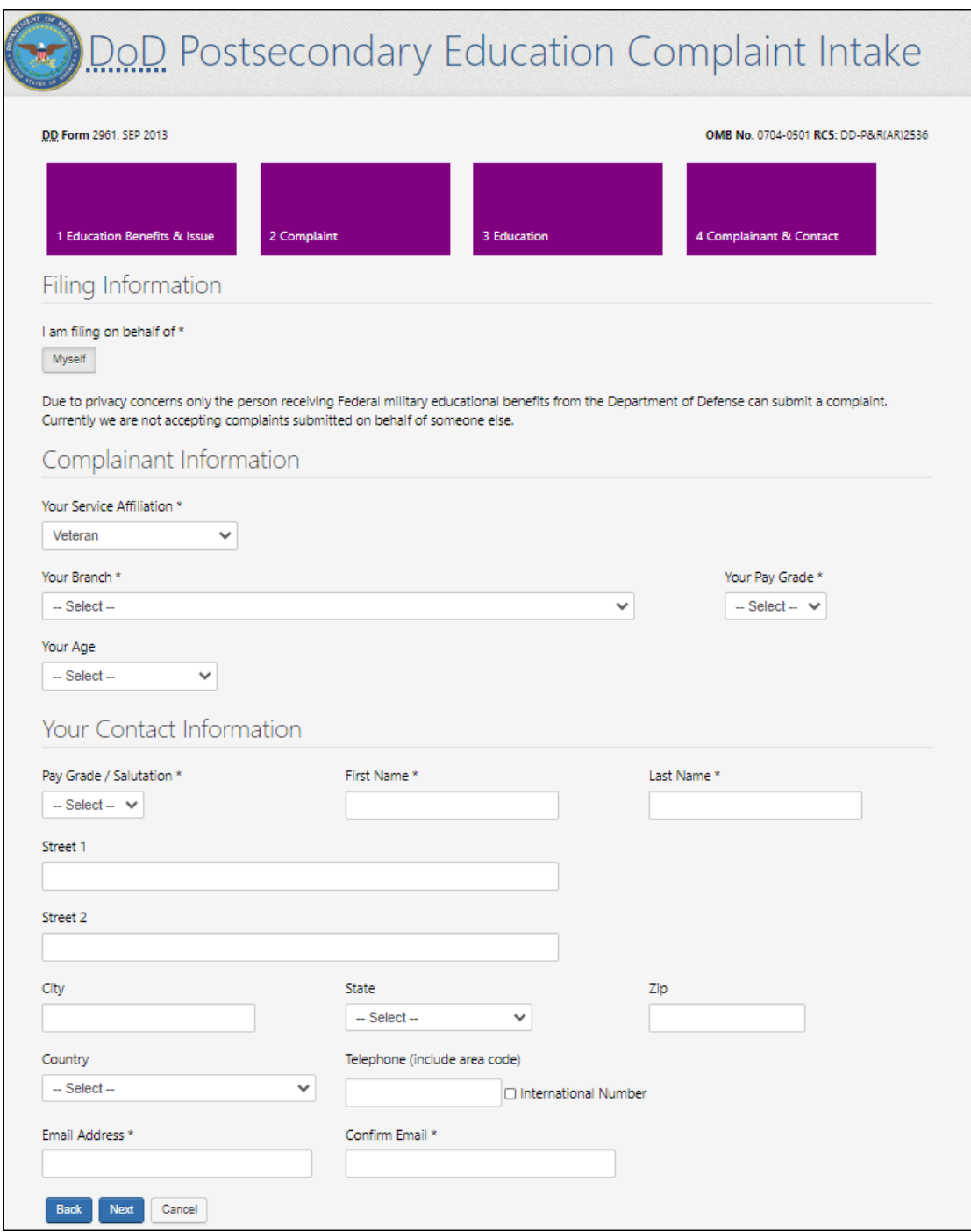

12. Summary Page: Complaint Filer is presented with a summary of all the information they've entered and can go back to prior steps to make edits or submit the complaint.

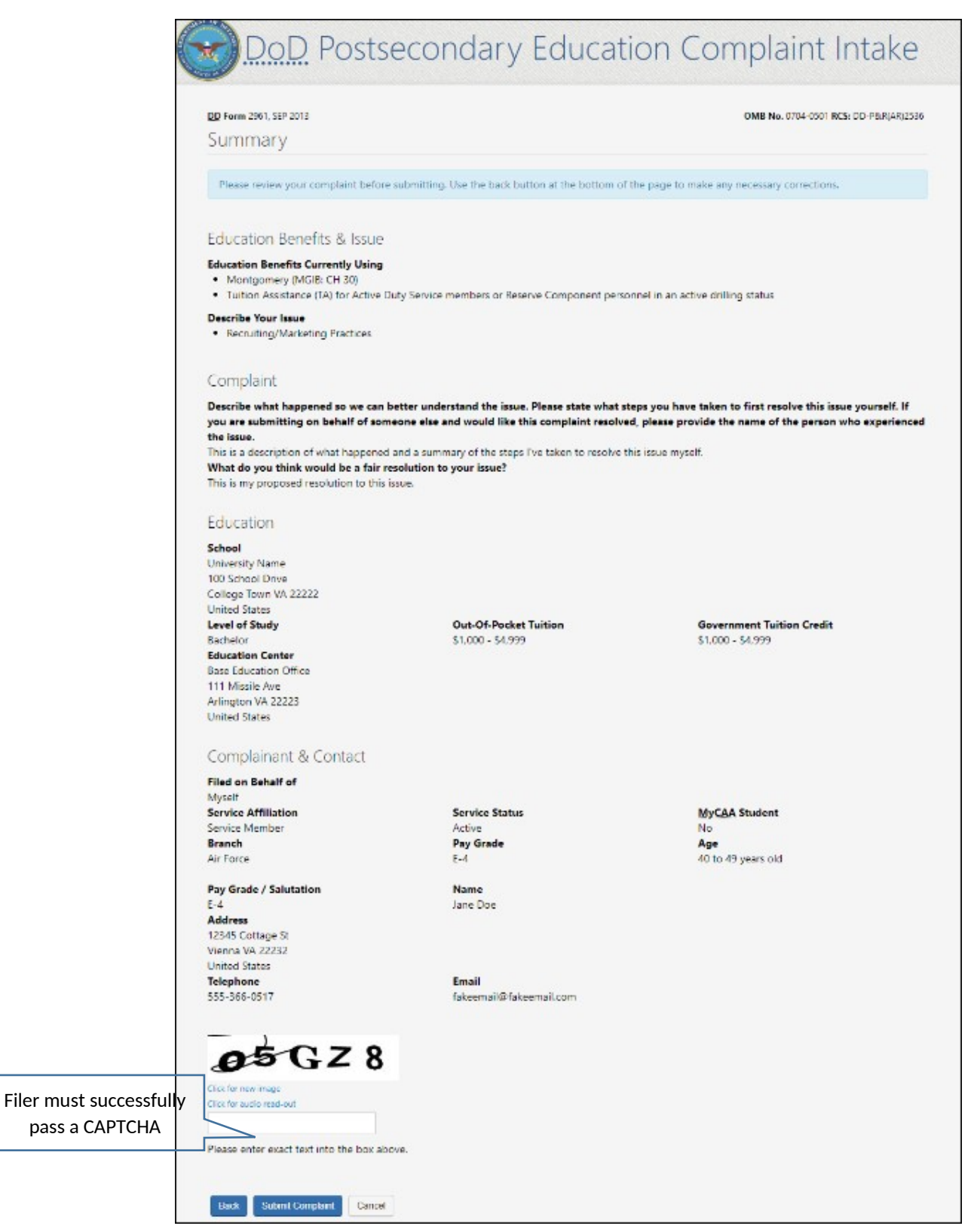

## **DoD POST SECONDARY EDUCATION COMPLAINT INTAKE DROPDOWN SELECTION VALUES:**

#### **STEP 3: EDUCATION**

#### **FIELD NAME**: Level of Study

#### **Dropdown Values**:

- Certificate/Diploma
- Associate
- Bachelor
- Graduate/Professional
- Not Currently Enrolled

## **FIELD NAME**: Out-of-Pocket Tuition

## **Dropdown Values**:

- Less than \$1,000
- $\bullet$  \$1,000 \$4,999
- $\bullet$  \$5,000 \$9,999
- $\bullet$  \$10,000 \$19,999
- $\bullet$  \$20,000 \$29,999
- Greater than \$30,000

### **FIELD NAME**: Government Tuition Credit

#### **Dropdown Values**:

- Less than \$1,000
- $\bullet$  \$1,000 \$4,999
- $\bullet$  \$5,000 \$9,999
- $\bullet$  \$10,000 \$19,999
- $\bullet$  \$20,000 \$29,999
- Greater than \$30,000

### **STEP 4: COMPLAINANT & CONTACT INFORMATION**

#### **FIELD NAME**: Service Affiliation

#### **Dropdown Values**:

- Service Member
- Spouse or Family Member
- Veteran

### **FIELD NAME**: Branch

#### **Dropdown Values**:

- Army
- Navy
- Marines
- Air Force
- Coast Guard
- VA NOAA (National Oceanic and Atmospheric Administration/VA PHS (Public Health Service)

### **FIELD NAME**: Your Age

## **Dropdown Values**:

- Less than 20 years old
- $\bullet$  20 29 years old
- $\bullet$  30 39 years old
- $\bullet$  40 49 years old
- $\bullet$  50 59 years old
- 60 years old and over
- Do not wish to disclose

## **FIELD NAME**: Your Pay Grade

### **Dropdown Values**:

- $\bullet$  E-1
- $\bullet$  E-2
- $\bullet$  E-3
- $\bullet$  E-4
- $\bullet$  E-5
- $-E-6$
- $\bullet$  E-7
- $\bullet$  E-8
- $-E-9$
- $\bullet$  W-1
- $\bullet$  W-2
- $\bullet$  W-3
- $\bullet$  W-4
- $\bullet$  W-5
- $\bullet$  O-1
- 
- $O-2$
- $O-3$
- $\bullet$  0-4
- $\bullet$  0-5
- O-6
- $\bullet$  0-7
- $O-8$
- O-9
- $\bullet$  O-10

## **FIELD NAME**: Pay Grade / Salutation

#### **Dropdown Values** :

- Mrs
- $\bullet$  Ms
- $\bullet$  Mr
- Dr
- $\bullet$  E-1
- $\bullet$  E-2
- $\bullet$  E-3
- $\bullet$  E-4
- $\bullet$  E-5
- $\bullet$  E-6
- $\bullet$  E-7
- $\bullet$  E-8
- $-E-9$
- $\bullet$  W-1
- $\bullet$  W-2
- $\bullet$  W-3
- $\bullet$  W-4
- $\bullet$  W-5
- $\bullet$  O-1
- $\bullet$  O-2
- $\bullet$  O-3
- $\bullet$  0-4
- $\bullet$  0-5
- O-6
- $\bullet$  0-7
- 
- $O-8$
- $\bullet$  0-9
- $\bullet$  0-10

## **REQUIRED DOD POSTSECONDARY EDUCATION COMPLAINT INTAKE FIELDS**

## **SECTION**: **STEP 1 "EDUCATION BENEFITS & ISSUE":**

## **REQUIRED FIELDS**:

- "EDUCATION BENEFITS CURRENTLY USING":
	- User must select at least one option
- "DESCRIBE YOUR ISSUE":
	- User must select at least one option

## **SECTION: STEP 2 "COMPLAINT INFORMATION":**

## **REQUIRED FIELDS**:

 User must enter a description of what happened into a text box (restricted to 1,000 characters)

## **SECTION: STEP 3 "EDUCATION":**

## **REQUIRED FIELDS**:

- School Name
- City (School location)
- State (School location)
- Country (School location)
- Level of Study

### **SECTION: STEP 4 "COMPLAINANT INFORMATION":**

### **REQUIRED FIELDS**:

- Filing on behalf of Myself
- **•** Service Affiliation
- Are you MyCAA
- Service Status
- Branch
- Pay Grade

## **SECTION: STEP 4 "CONTACT INFORMATION":**

### **REQUIRED FIELDS**:

- Pay Grade / Salutation
- First Name
- Last Name
- Email Address
- Confirm Email Address

## **OPTIONAL DOD POSTSECONDARY EDUCATION COMPLAINT INTAKE FIELDS**

### **SECTION: STEP 2 "COMPLAINT INFORMATION":**

#### **OPTIONAL FIELDS**:

 User has the option to enter a proposed resolution into a text box (restricted to 1,000 characters)

#### **SECTION: STEP 3 "SCHOOL INFORMATION":**

### **OPTIONAL FIELDS**:

- Street 1
- Street 2
- $\bullet$  Zip
- Out-of-Pocket Tuition
- Government Tuition Credit

## **SECTION: STEP 3 "EDUCATION CENTER INFORMATION":**

#### **OPTIONAL FIELDS**:

- Name
- Street 1
- Street 2
- $\bullet$  City
- State
- $\bullet$  Zip
- Country

## **SECTION: STEP 4 "COMPLAINANT" INFORMATION:**

## **OPTIONAL FIELDS**:

Your Age

## **SECTION: STEP 4 "CONTACT" INFORMATION:**

## **OPTIONAL FIELDS**:

- Street 1
- Street 2
- $\bullet$  City
- State
- $\bullet$  Zip
- Country
- Telephone